# **Custom reports**

The Custom Reports view allows you to create, import or export reports on any counter collected by SQL Diagnostic Manager and on any of your [custom](http://wiki.idera.com/x/QQA1)  [counters.](http://wiki.idera.com/x/QQA1) You can [create custom reports](http://wiki.idera.com/x/-AA1) to view graphs of the counters followed by a grid containing all of the counters graphed over the entered time frame.

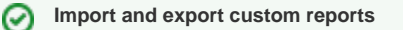

You can also [import](https://wiki.idera.com/display/SQLDM10/Import+a+custom+report) or [share](https://wiki.idera.com/display/SQLDM10/Export+a+custom+report) custom reports in the [Idera community site](#).

## **Access Custom Reports**

SQL Diagnostic Manager provides two paths to access the Reports view where you can access your custom reports. The first access path is by clicking **Re ports** in the Navigation pane. The second access path is by clicking **Go > Reports**. The second path is the only option if you hide your Navigation pane in the SQLdm Console.

Once in the Reports view, click **Custom** in the Navigation pane.

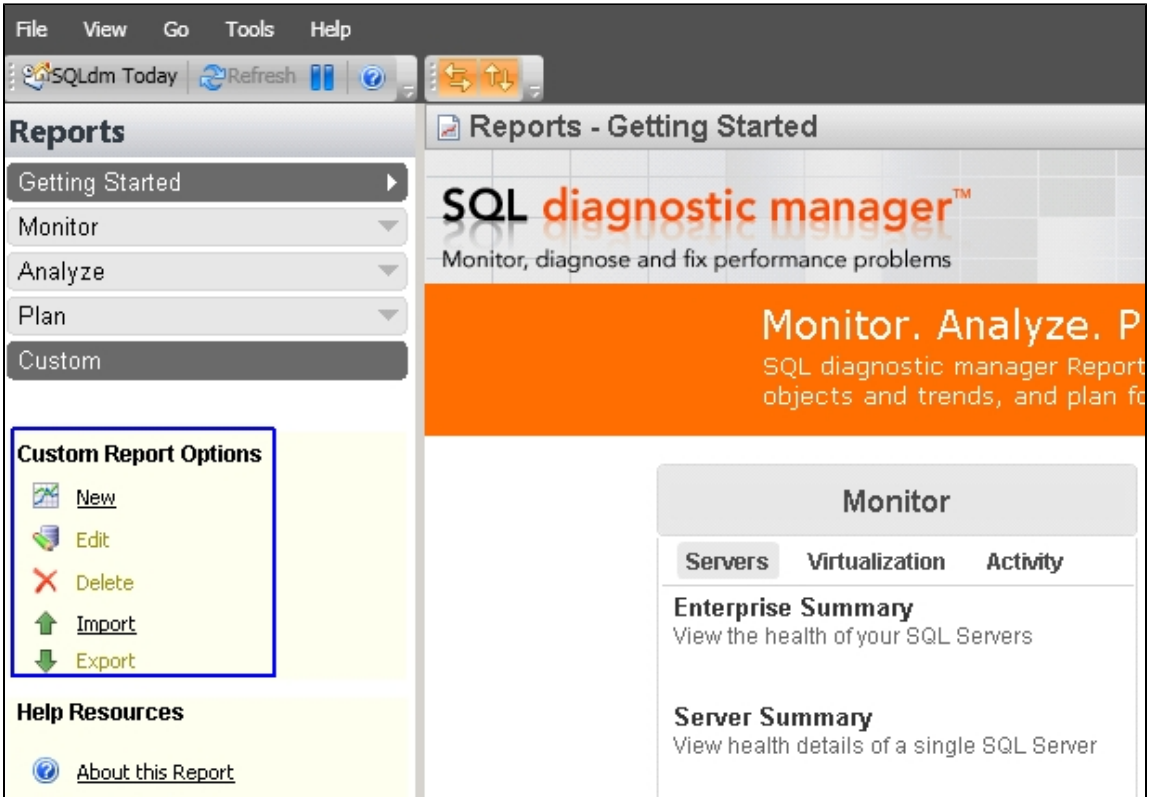

#### **Filter your reports**

[Report filters](http://wiki.idera.com/x/yQA1) are available by default. You can select the **Server**, **Time Period**, **Date Range**, and **Sample** type from the drop-down lists at the top of the report. If the filters are not displayed, click the **Show Filters** button.

#### **Deploy reports to Microsoft Reporting Server**

You can use the SQLdm Reports Deployment wizard to [deploy specified reports to your Microsoft Reporting Server.](http://wiki.idera.com/x/9gA1)

#### **Edit or Delete an existing report**

You can edit or delete an existing custom report by selecting the report name from the list displayed in the Reports pane, and then click **Edit** or **Delete**. To edit your report, use the Custom Report wizard.

### **Import or Export an existing report**

You can [import](http://wiki.idera.com/x/rICXAg) or [export](http://wiki.idera.com/x/rYCXAg) an existing custom report to the [Idera community site](#).

SQL Diagnostic Manager identifies and resolves SQL Server performance problems before they happen. [Learn more](http://www.idera.com/productssolutions/sqlserver/sqldiagnosticmanager) > >

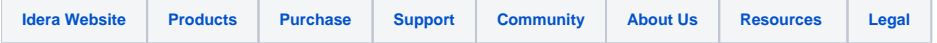